## **[Opcja: Wyznacz trasę](https://pomoc.comarch.pl/mobile/pl/cee/20230/index.php/knowledge-base/opcja-wyznacz-trase/)**

Dzięki funkcji nawigacji, operator wprost z poziomu interfejsu aplikacji, przy zdefiniowanym adresie, może wyznaczyć odpowiednią trasę i tym samym zoptymalizować swoją drogę do wyznaczonego celu.

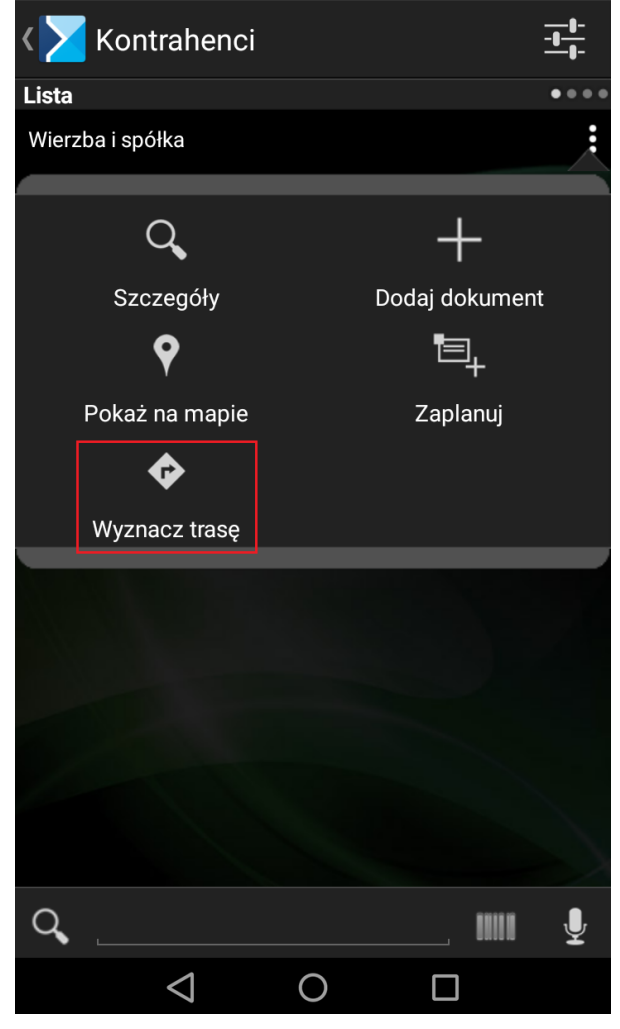

Włączenie nawigacji – opcja wyznacz trasę z poziomu menu kontekstowego na danym kontrahencie

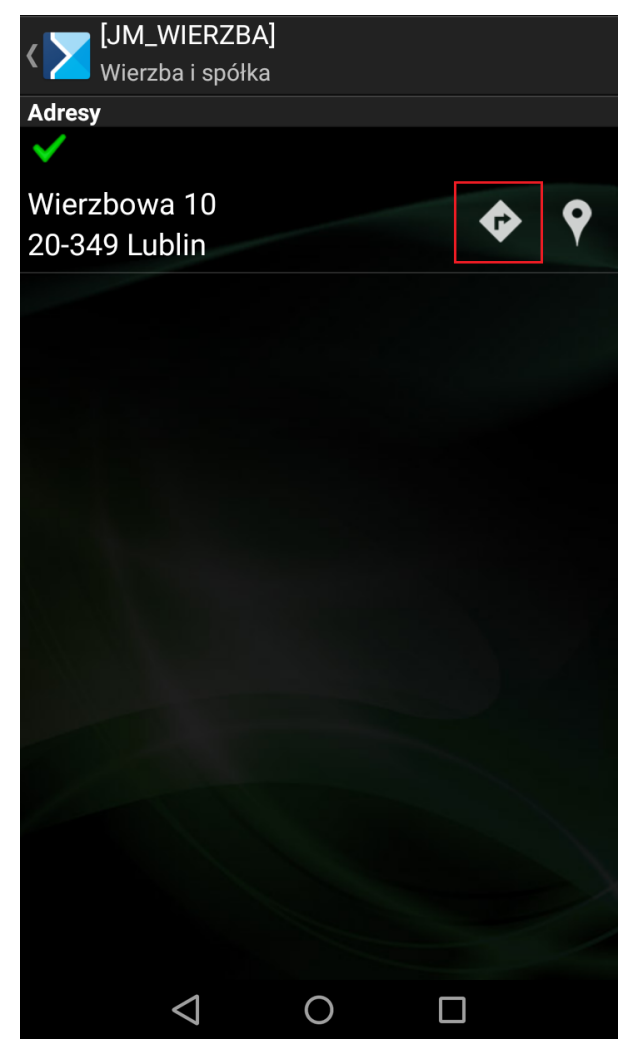

Włączenie nawigacji – opcja wyznacz trasę z poziomu adresu kontrahenta

Opcja: Wyznacz trasę – umożliwiająca wyznaczenia trasy do danego punktu, adresu została dodana na:

- $\mathbb{F}$  Menu kontekstowym na liście kontrahentów,
- $\overline{X}$  Karcie kontrahenta,
- $\overline{a}$  Adresach kontrahenta,
- Menu kontekstowym na terminarzu,
- $\mathbf{x}$ Nagłówku zatwierdzonego dokumentu.

Po kliknięciu w ikonę **[Wyznacz trasę]** i wyborze adresu docelowego wywoływana jest aplikacja Google Mapy ze wskazówkami dojazdu do punktu (wybranego adresu).

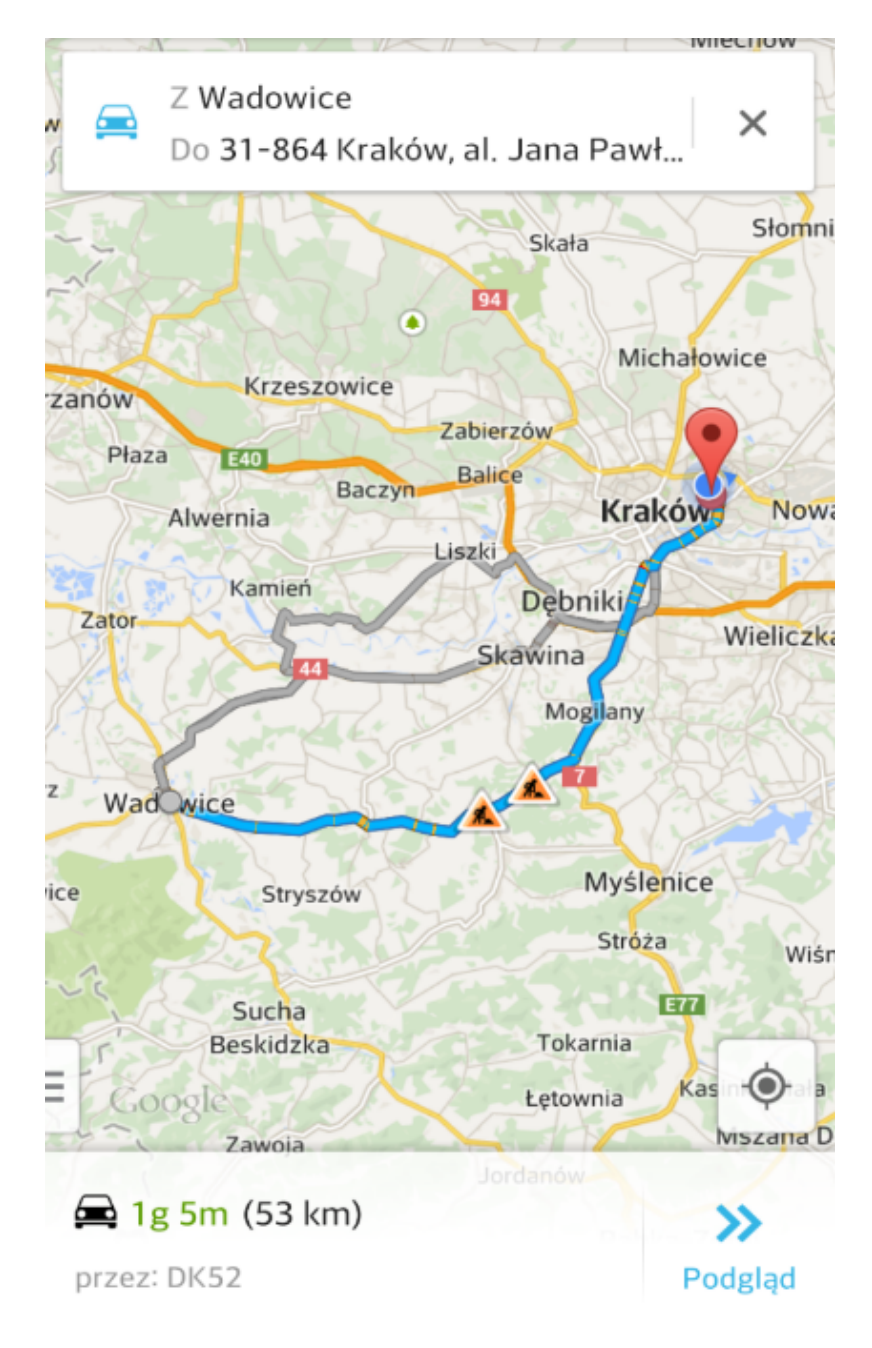

Wyznaczenie wybranej trasy na mapie